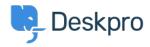

Using Deskpro > Admin > Ticket Structure > How do I set a default < قاعدة المعلومات ?department for tickets submitted via the Help Center

How do I set a default department for tickets submitted via ?the Help Center

Ticket Structure - (٠) تعليقات - Cecilia Sam - 2023-08-17

To set a default department for the ticket form on your Help Center, you can go to **Admin > Ticket Structure > Departments > Default**.Department Settings

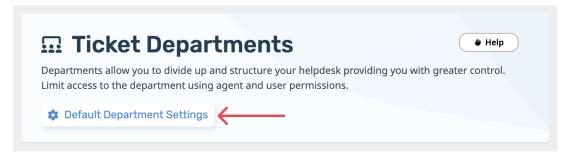

Here, you can select the default department for users so that when they access the contact form via the Help Center, this department will be preselected. For example, you could set the default department to "IT Support" so that users who submit tickets through the portal will automatically be assigned to the IT Support department

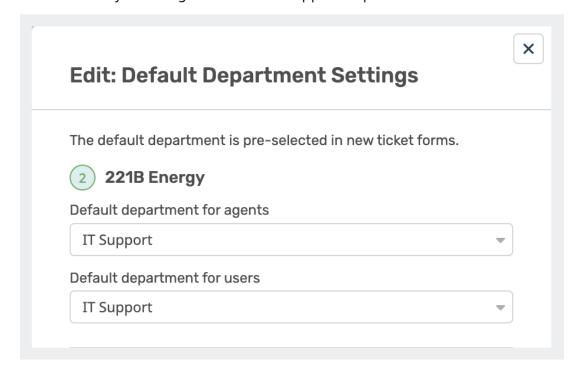

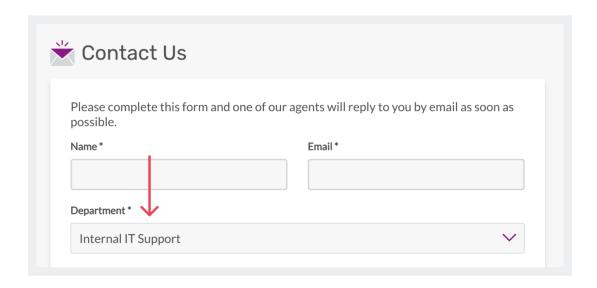